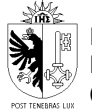

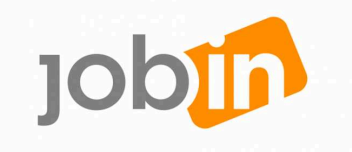

## **Comment accéder à la formation en ligne "Rechercher un emploi"**

## **1. Je ne dispose pas de compte e-démarches**

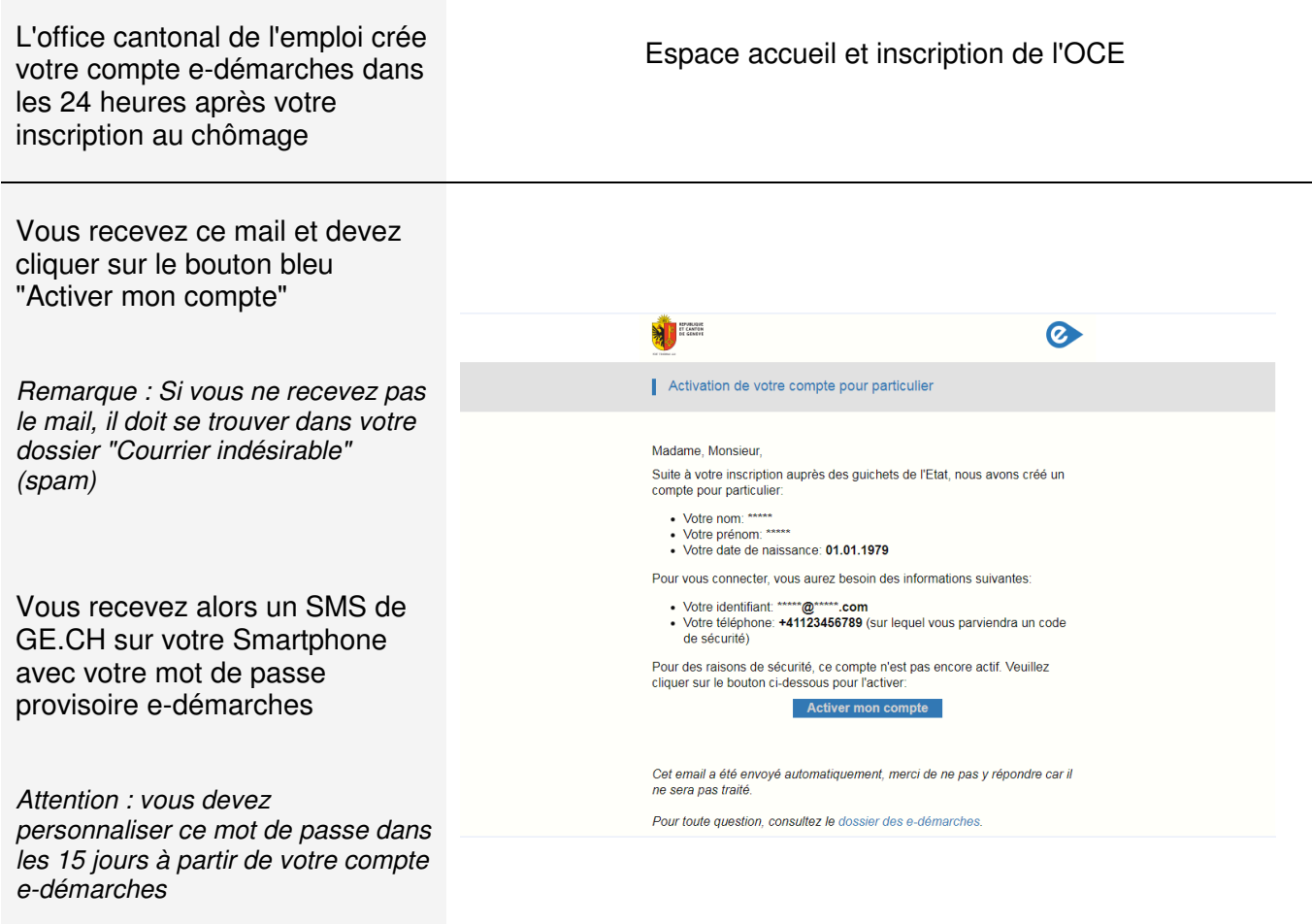

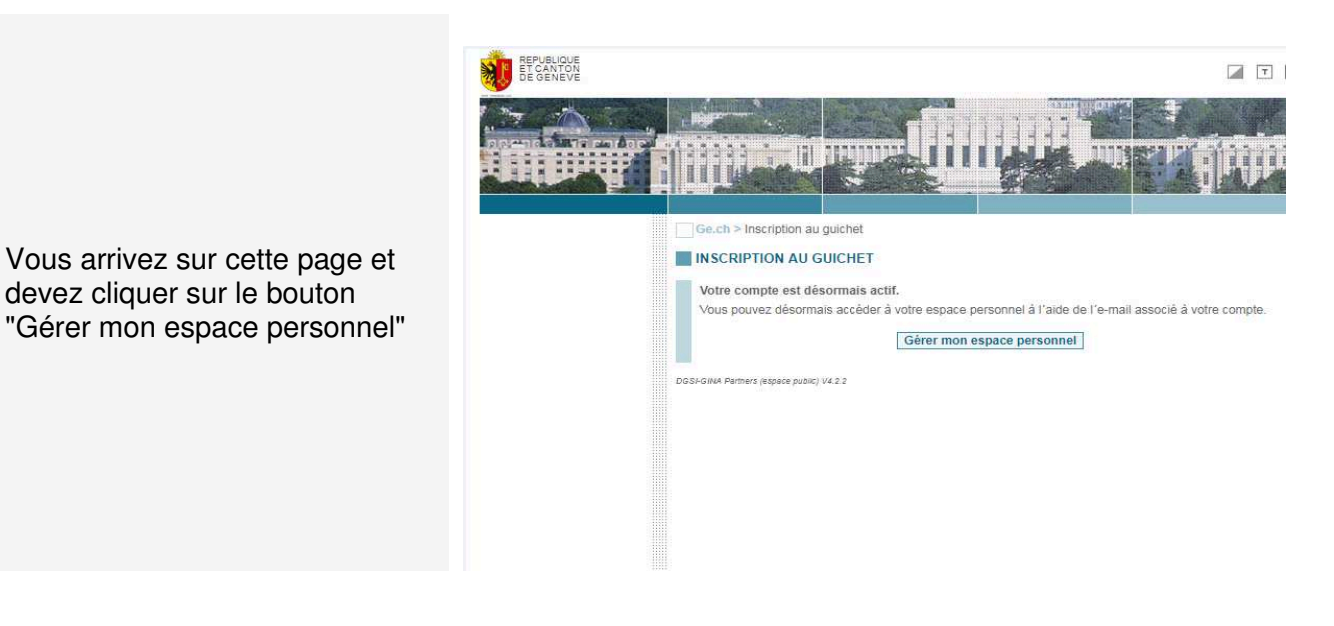

Saisissez votre adresse mail ainsi que votre mot de passe provisoire e-démarches reçu par SMS et cliquez sur "Se connecter"

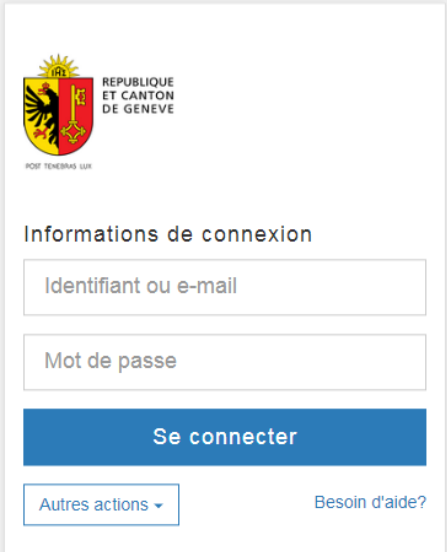

Vous recevez un flash SMS sur votre smartphone contenant un code de sécurité à usage unique de 6 chiffres

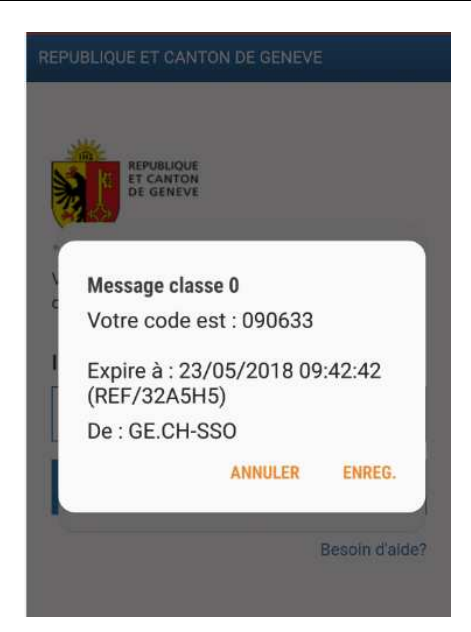

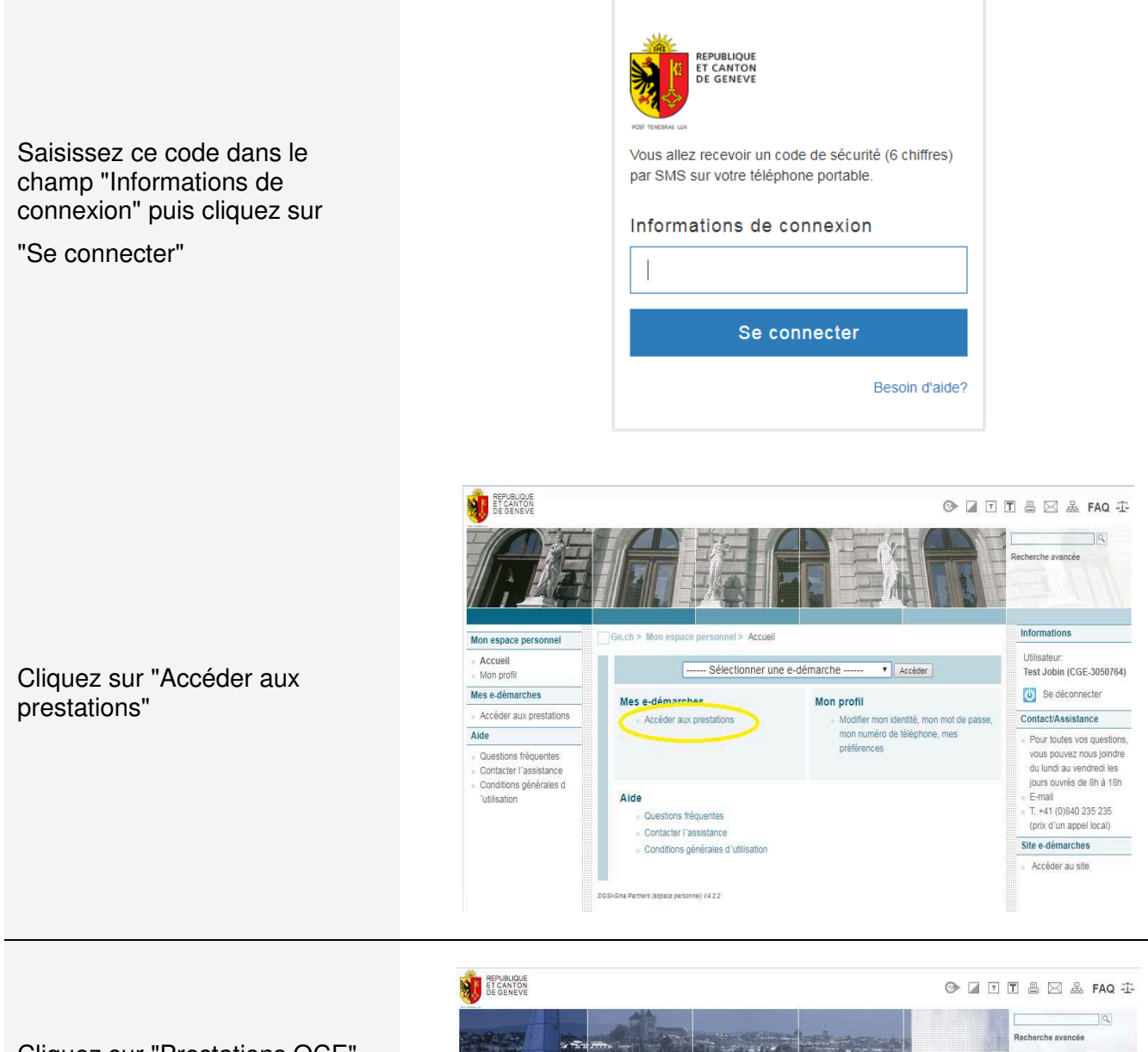

Cliquez sur "Prestations OCE" pour arriver sur la page d'accueil de la plateforme JobIn

## Remarque :

Il est possible que vous deviez patienter jusqu'à 1 heure pour accéder aux prestations OCE, le temps que le système enregistre vos données.

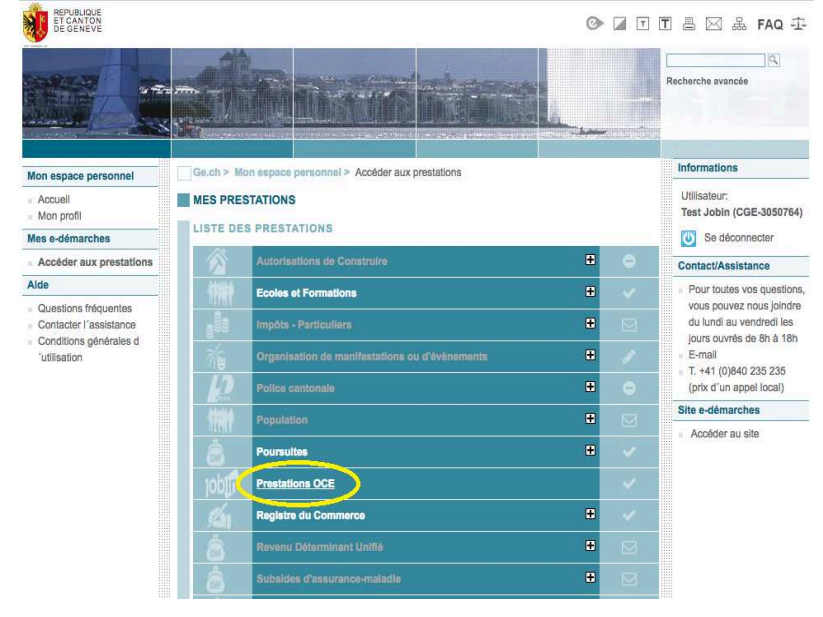

Cliquez sur "Se connecter" pour accéder à la formation "Rechercher un emploi"

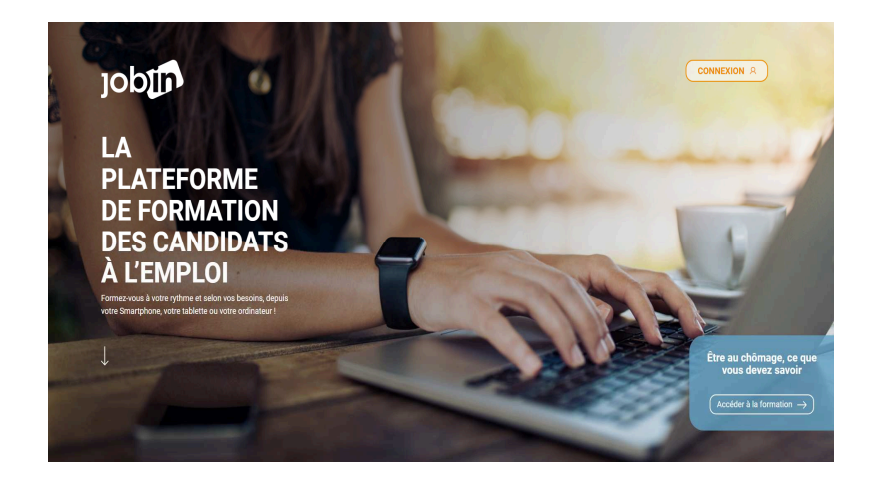

Nous vous souhaitons plein succès dans vos démarches de recherche d'emploi !